# **Gentoo: FeM-Overlay**

Das FeM-Overlay ist von Bitbucket in das FeM-GitLab umgezogen. Die neue Upstream-URL lautet:

<https://gitlab.fem-net.de/gentoo/fem-overlay.git>

Bitte passt eure /etc/portage/repos.conf an und erstellt neue Commits ab sofort immer im GitLab. Der Bitbucket-Mirror wird ca. Dezember 2021 abgeschaltet.

Das FeM-Overlay ist ein Portage Overlay für die Gentoo Paketverwaltung. Hier werden Ebuilds und Patches für Software gepflegt, die auf FeM Servern Einsatz findet, so aber nicht im offiziellen Portage-Tree enthalten ist.

Hinweis: Manchmal sind Pakete nur temporär im FeM-Overlay bis die Erweiterungen / Patches in den offiziellen Portage-Tree eingepflegt wurden.

Kontaktadresse: [fem-overlay@technik.fem-net.de](mailto:fem-overlay@technik.fem-net.de)

# **Nutzung**

- URL des Overlays (git): <https://gitlab.fem-net.de/gentoo/fem-overlay.git>
	- Upstream-Repository. Alle Commits werden hier in den master gemerged.

# **Ohne Layman über repos.conf**

Diese Variante bietet sich an, wenn man selber am Repository Änderungen vornehmen möchte.

```
[fem-overlay]
location = /var/db/repos/fem-overlay
sync-type = qitsync-uri = https://gitlab.fem-net.de/gentoo/fem-overlay.git
auto-sync = yes
```
## **Mit eselect-repository**

Diese Variante verwendet in der Standardeinstellung ein [Clone vom Repository](https://github.com/gentoo-mirror/fem-overlay) mit zusätzlich generierten Metadaten, was emerge beschleunigt. Empfiehlt sich für Systeme, die das Overlay nur nutzen, aber lokal selbst keine Änderungen hinzufügen.

eselect repository enable fem-overlay

#### **Mit Layman**

Das Overlay ist in der offiziellen Liste enthalten.

Hinzufügen des Overlays

layman -a fem-overlay

#### **layman wieder loswerden**

```
# layman Referenzen entfernen
rm /etc/portage/repos.conf/layman.conf
sed -i -e '/source \/var\/lib\/layman\/make.conf/d' /etc/portage/make.conf
sed -i -e '/\*/d' /etc/eix-sync.conf
emerge -C layman
rm -rf /var/lib/layman
```

```
eix-sync # oder emerge --sync
```
# **Ebuilds einreichen**

Für einen schreibenden Zugriff benötigt man einen Login im [GitLab.](https://wiki.fem.tu-ilmenau.de/technik/dienste/gitlab) Die ist üblicherweise der FeM LDAP-Zugang. Neue ebuilds können per Fork und anschließendem Merge Request eingericht werden. Für zusätzliche Berechtigunge (MRs selbst mergen, Issues bearbeiten, etc.) kann man sich an [fem](mailto:fem-overlay@technik.fem-net.de)[overlay@technik.fem-net.de](mailto:fem-overlay@technik.fem-net.de) wenden.

## **Regeln für erfolgreiche Ebuilds im FeM-Overlay**

- Verwende bei neuen Ebuilds die aktuellste [EAPI.](http://devmanual.gentoo.org/ebuild-writing/eapi/index.html) ([EAPI Cheat-Sheet](http://dev.gentoo.org/~ulm/pms/head/eapi-cheatsheet.pdf))
	- Einzelne eclasses unterstützen nicht die neueste EAPI. In diesem Fall kann die nächstältere benutzt werden. EAPIs, die im Overlay als veraltet markiert sind, dürfen nicht in neuen ebuilds benutzt werden.
- Im Files-Ordner sollen keine Archive, sondern nur Skripte und Patches liegen.
- Alle Ebuilds besitzen einen validen Header

Header

```
# Copyright 1999-2XXX Gentoo Authors
# Distributed under the terms of the GNU General Public License v2
```
Variablen sollten in der richtigen Standard-Reihenfolge vorliegen

EAPI

inherit

MY\_P DESCRIPTION HOMEPAGE SRC\_URI

LICENSE SL<sub>OT</sub> KEYWORDS IUSE

DEPEND RDEPEND BDEPEND

S

RESTRICT

DOCS

- Variablen, die evtl. Leerzeichen enthalten könnten müssen bei Verwendung mit Kommandos gequotet werden
	- $\circ$  standardmäßig:  $\S$ {S},  $\S$ {WORKDIR},  $\S$ {FILESDIR},  $\S$ {DISTDIR},  $\S$ {ROOT}, \${D}

Beispiel

# Quoting nicht nötig, da Ergebnis eine Variable ist S=\${WORKDIR}/\${PN}

# Quoting nötig, da der Pfad u.U. Leerzeichen enthält cd "\${S}" || die

möglichst eine metadata.xml anlegen mit Informationen, wer das Paket im Overlay betreut und welche Useflags verwendet werden. Die E-Mail-Adressen der Betreuer werden in der [CI-](https://gitlab.fem-net.de/gentoo/fem-overlay-ci-tools/-/settings/ci_cd)[Konfiguration](https://gitlab.fem-net.de/gentoo/fem-overlay-ci-tools/-/settings/ci_cd) der fem-overlay-ci-tools hinterlegt, um eine automatische Zuweisung von Issues aufgrund der betroffenen Pakete zu ermöglichen.

Beispiel für metadata.xml

<?xml version="1.0" encoding="UTF-8"?> <!DOCTYPE pkgmetadata SYSTEM "http://www.gentoo.org/dtd/metadata.dtd">

FeM-Wiki - https://wiki.fem.tu-ilmenau.de/

```
<pkgmetadata>
         <maintainer type="person">
                  <email>mamu@fem.tu-ilmenau.de</email>
                  <name>Max Mustermann</name>
         </maintainer>
         <use>
                  <flag name="ftps">Support for backing up on FTPS</flag>
         </use>
</pkgmetadata>
```
- Manifest erstellen mit pkgdev oder RepoMan:
	- $\circ$  pkgdev manifest
	- repoman manifest
- RepoMan zur Prüfung des Ebuilds verwenden
	- $\circ$  repoman full -dx (Prüft alle Ebuilds im aktuellen Verzeichnis)
- pkgdev oder RepoMan zum commiten benutzen
	- repoman commit
	- pkgdev commit
- pkgcheck zur Prüfung des Ebuilds verwenden
	- pkgcheck scan (prüft Ebuilds im aktuellen Verzeichnis auf gängige Konventionen und Fehler)

(Ideen aus den [Coding-Standards des Sunrise-Overlays.](http://overlays.gentoo.org/proj/sunrise/wiki/CodingStandards))

Das Overlay wird bei Änderungen u.A. mittels [Repoman](https://wiki.gentoo.org/wiki/Repoman) und pkgcheck per CI-Pipeline geprüft. Zudem werden ebuilds per [Tinderbox](https://blogs.gentoo.org/ago/2020/07/04/gentoo-tinderbox/) gebaut und Fehler gemeldet. **Sämtliche Pakete müssen erfolgreich die CI-Pipeline durchlaufen, um akzeptiert zu werden.**

## **Historie**

- ca. 2008 Das Overlay wurde angelegt
- 2017-11-23 Migration auf Git
- 2018-03-23 Aufnahme in overlays.gentoo.org
- 2021-07-29 Erste Arbeiten an der Umstellung auf den neuen Upstream <https://gitlab.fem-net.de/gentoo/fem-overlay>
- 2021-08-02 Änderung des Upstream-Repos für api.gentoo.org auf GitHub
- 2021-08-13 Das Overlay benutzt nun das GitLab als Upstream-Repository

From: <https://wiki.fem.tu-ilmenau.de/>- **FeM-Wiki**

Permanent link: **<https://wiki.fem.tu-ilmenau.de/public/technik/gentoo-overlay>**

Last update: **2022/12/12 09:07**

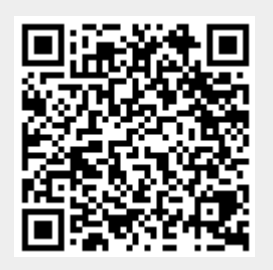